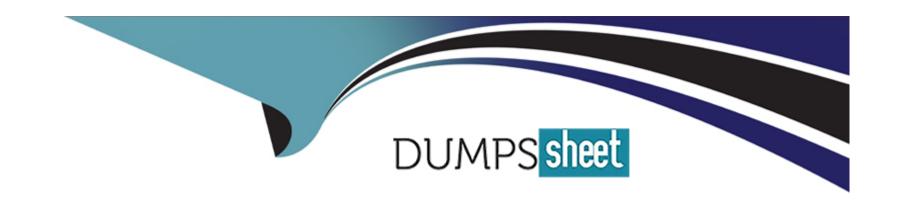

# Free Questions for 300-635 by dumpssheet

Shared by Villarreal on 15-04-2024

For More Free Questions and Preparation Resources

**Check the Links on Last Page** 

## **Question 1**

**Question Type:** MultipleChoice

Which Python code creates a VRF in an ACI tenant using the Cobra SDK?

### **Options:**

- A- Vrf(fvTenant(uniMo, 'CustA'), 'CustA\_VRF)
- B- Ctx(Tenant (uniMo, 'CustA'), ,CustA\_VRF')
- C- Vrf(Tenatnt(uniMo, 'CustA'), 'CustA\_VRR)
- D- Ctx(fvTenant(uniMo. 'CustA'), 'CustA\_VRF')

#### **Answer:**

В

## **Question 2**

**Question Type:** MultipleChoice

| During the process of starting a Python network telemetry collector, | , which command starts the Cisco bigmuddy-network-telemetry |
|----------------------------------------------------------------------|-------------------------------------------------------------|
| collector from GitHub?                                               |                                                             |

### **Options:**

- A- model driven telemetry
- B- telemetry\_receiver.py --ip-address -port
- C- telemetry\_receiver.py --destination -uri <url>
- **D-** streaming telemetry

#### **Answer:**

В

## **Question 3**

**Question Type:** MultipleChoice

Refer to the exhibit:

```
switch#
switch#
switch#
switch# run bash
^
% Invalid command at '^' marker.
switch#
switch#
```

Refer to the exhibit. Which configuration change command must be run on the Cisco NX-OS device to make this command work?

### **Options:**

A- enable bash-shell

B- bash-shell enable

C- service bash-shell

D- feature bash-shell

### **Answer:**

D

## **Question 4**

**Question Type:** MultipleChoice

Refer to the Exhibit:

```
[admin@guestshell ~]$ pwd
/home/admin
[admin@guestshell ~]$
[admin@guestshell ~]$
[admin@guestshell ~]$ more deltacounter.py
#!/isan/bin/python
from cli import *
import sys, time
ifName = sys.argv[1]
delay = 2
count = 5
cmd = 'show interface ' + ifName + ' counters'
out = json.loads(clid(cmd))
rxuc = int(out['TABLE_rx_counters']['ROW_rx_counters'][0]['eth_inucast'])
rxmc = int(out['TABLE_rx_counters']['ROW_rx_counters'][1]['eth_inmcast'])
rxbc = int(out['TABLE_rx_counters']['ROW_rx_counters'][1]['eth_inbcast'])
txuc = int(out['TABLE_tx_counters']['ROW_tx_counters'][0]['eth_outucast'])
txmc = int(out['TABLE_tx_counters']['ROW_tx_counters'][1]['eth_outmcast'])
txbc = int(out['TABLE_tx_counters']['ROW_tx_counters'][1]['eth_outbcast'])
print ('row rx_ucast rx_mcast rx_bcast tx_ucast tx_mcast tx_bcast')
print ('=========')
print (' %8d %8d %8d %8d %8d %8d' % (rxuc, rxmc, rxbc, txuc, txmc, txbc))
print ('==============')
while (i < count):
  time.sleep(delay)
  out = json.loads(clid(cmd))
  rxucNew = int(out['TABLE_rx_counters']['ROW_rx_counters'][0]['eth_inucast'])
  rxmcNew = int(out['TABLE_rx_counters']['ROW_rx_counters'][1]['eth_inmcast'])
  rxbcNew = int(out['TABLE_rx_counters']['ROW_rx_counters'][1]['eth_inbcast'])
  txucNew = int(out['TABLE_tx_counters']['ROW_tx_counters'][0]['eth_outucast'])
  txmcNew = int(out['TABLE_tx_counters']['ROW_tx_counters'][1]['eth_outmcast'])
  txbcNew = int(out['TABLE_tx_counters']['ROW_tx_counters'][1]['eth_outbcast'])
  i += 1
  print ('%-3d %8d %8d %8d %8d %8d %8d' % \
    (i, rxucNew - rxuc, rxmcNew - rxmc, rxbcNew - rxbc, txucNew - txuc, txmcNew - txmc,
[admin@guestshell ~]$
```

Refer to the exhibit: The script is called deltacounters.py and it is currently inside a Guest Shell container running inside a Cisco NX-OS switch.

| Which Cisco NX-OS command results in a successful execution of this script?                  |  |  |  |  |
|----------------------------------------------------------------------------------------------|--|--|--|--|
| Options:                                                                                     |  |  |  |  |
| A- python /home/admjn/bootflash;deltacounters.py ethernet1/1                                 |  |  |  |  |
| B- show python bootf1ash:deltacounters.py ethernet1/1                                        |  |  |  |  |
| C- guestshell run python /home/admin/deltacounter.py ethernet1/1                             |  |  |  |  |
| D- guestshell execute python /home/admin/deltacounter.py ethernet1/1                         |  |  |  |  |
|                                                                                              |  |  |  |  |
| Answer:                                                                                      |  |  |  |  |
| C                                                                                            |  |  |  |  |
|                                                                                              |  |  |  |  |
| Question 5                                                                                   |  |  |  |  |
| Question Type: MultipleChoice                                                                |  |  |  |  |
| Which authentication method is used when the REST API of the Cisco UCS Director is accessed? |  |  |  |  |
| Options:                                                                                     |  |  |  |  |
|                                                                                              |  |  |  |  |

| A-   | Bearer ((Bearer Token))                        |
|------|------------------------------------------------|
| B-   | HTTP Basic Auth                                |
| C-   | RestAuth: ((User's Auth Token))                |
| D-   | - X-Cloupia-Request-Key: ((User's Auth Token)) |
|      |                                                |
| Aı   | nswer:                                         |
| D    |                                                |
|      |                                                |
|      |                                                |
| Qı   | uestion 6                                      |
| Ques | stion Type: MultipleChoice                     |
|      |                                                |
| W    | hat is a feature of model-driven telemetry?    |
|      |                                                |
|      |                                                |
| O    | ptions:                                        |

A- randomizes the data out of the network

B- continuously streams data out of the network

**C-** randomizes the data coming to the network

D- continuously pulls data out of the network

#### **Answer:**

В

## **Question 7**

#### **Question Type:** DragDrop

Drag and drop the correct code snippets into the Python code to create a new application profile "WebApp" using the ACI REST API. Not all options are used.

```
import requests
    response = requests.post(
        'https://apic/api/aaaLogin.json',
   nswer": {"attributes": {"name": "admin", "pwd": "ciscopsdt}}},
   token = response.json()['imdata'][0]['aaaLogin']['attributes']['token']
   url = 'https://apic'/api/mo/uni/tn-MyCompany.xml'
   Jestion 8
Ouestion Type: Multiple Choice ': 'text/xml')
    cookie = ['APIC-cookie': token]
 How should the Kubernetes manifests be modified to allow Kubernetes environment integration with Cisco ACI?
   print(response.text)
 Options request ("POST", url, data=payload,
                                                      requests.request("POST", url, data=payload,
                                                      headers-headers, cookies-cookie,
 A- The metadata section must contain the Cisco APIC management IP
 B- The manifest does not have to be changed, but the Kubemetes object is not discovered by Cisco ACI if this is not defined in the
 manifest
 C- The manifests must include ACI EPG reference
                                                      requests.request("PATCH", url, data=payload,
    headers={'Content-Type': 'application/json'},
                                                      headers=headers, cookies=cookie,
                                                      verify=False)
 D- No change is needed to perform this action.
```

#### **Answer:**

### **Explanation:**

https://www.ciscolive.com/c/dam/r/ciscolive/emea/docs/2019/pdf/BRKACI-2505.pdf

https://www.cisco.com/c/en/us/td/docs/switches/datacenter/aci/apic/sw/kb/b\_Kubernetes\_Integration\_with\_ACI.html#:~:text=Infrastructure%20(ACI).
,Cisco%20ACI%20and%20Kubernetes%20Integration,Application%20Centric%20Infrastructure%20(ACI).

## **Question 9**

**Question Type:** MultipleChoice

Which programming language are the Cisco UCS Director custom workflow tasks written in?

### **Options:**

A- C++

**B-** Python

C- Java

| D- Cloupia Script                                                               |
|---------------------------------------------------------------------------------|
|                                                                                 |
| Answer:                                                                         |
| D                                                                               |
|                                                                                 |
| Question 10                                                                     |
| uestion Type: MultipleChoice                                                    |
|                                                                                 |
| Which two components are attributes of an ACI MIT managed object? (Choose two.) |
|                                                                                 |
|                                                                                 |
| Options:                                                                        |
| A- mo                                                                           |
| B- RN                                                                           |
| C- NI                                                                           |
| D- DN                                                                           |
| E- URL                                                                          |
|                                                                                 |
|                                                                                 |
|                                                                                 |

#### **Answer:**

B, D

## **Question 11**

**Question Type:** MultipleChoice

Refer to the exhibit.

```
from ucsmsdk.ucshandle import UcsHandle
      from ucsmsdk.mometa.fabric.FabricVlan import FabricVlan
       handle = UcsHandle("corpucsm.example.com", "admin", "MySecretPassword")
5
      handle.login()
7
       fabric_lan_dn = handle.query_dn("fabric/lan")
8
       newvlan = FabricVlan(parent_mo_or_dn=fabric_lan_dn,
9
            name="vlan10".
10
            id="10")
11
12
       handle.add_mo(newvlan)
13
14
      handle.logout()
```

| _ | _    |     | _    | _       |                      |  |
|---|------|-----|------|---------|----------------------|--|
| Г | efer | 4~  | 460  | ~ \ / h | .:   :4.             |  |
| ĸ |      | 1() | ILIO |         | 111 111 <sup>-</sup> |  |
|   |      |     |      |         |                      |  |

Which change allows the code to configure VLAN 10 in the Cisco UCS?

### **Options:**

- A- Lines 8 and 9 should have a line continuation \ at the end
- B- Line 13 should include 'handle.commit()'
- C- Line 4 should include transport 443 option
- D- Line 3 should add an import for query\_dn

#### **Answer:**

В

## **Question 12**

#### **Question Type:** MultipleChoice

Which two statements describe the authentication method used with Cisco Intersight REST API Requests? (Choose two.)

|   |   | 4 . |   |   |   |  |
|---|---|-----|---|---|---|--|
| 0 | n | ŧ١  |   | n | C |  |
| V | ν | u   | v | ш | J |  |

- A- The REST API request contains a base64-encoded signature of the message content and headers.
- B- The REST API request message body is encoded as a SHA384 hash and then signed with the API Key ID.
- C- The Cisco Intersight Web service verifies the signature of incoming request with the RSA public key for the API Key ID.
- D- The incoming REST API request is challenged by the Cisco Intersight Web service with a request for the RSA private key
- E- The message body is encoded as a SHA256 hash if the message body is not empty and then signed with the API Key ID

#### **Answer:**

A, C

#### **Explanation:**

https://github.com/ansible/ansible/pull/51309/files/a68de94464ad34b4e6836f86662ef0ba6060a2e9

### To Get Premium Files for 300-635 Visit

https://www.p2pexams.com/products/300-635

### **For More Free Questions Visit**

https://www.p2pexams.com/cisco/pdf/300-635

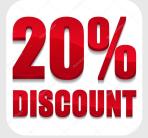